## Lenovo VIBE Shot Mobilni Internet nastavitve

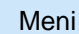

- **Nastavitve** 
	- Mobilna omrežja
		- **Imena dostopnih točk** 
			- Dodaj APN (s pritiskom na znak +)
				- **Ime: Mobilni Internet**
			- APN: internet
			- Vrsta APN-ja: default,mms,supl,dun,hipri
			- Strežnik proxy: [ni nastavljeno]
			- Vrata: [ni nastavljeno]
			- Uporabniško ime: mobitel
			- Geslo: internet
			- Strežnik: [ni nastavljeno]
			- Storitveni center za sporočila MMS: http://mms.mobitel.si/servlets/mms
			- Strežnik proxy za sporočila MMS: 213.229.249.40
			- Vrata MMS: 8080
			- Mobilna koda države: 293
			- Koda mobilnega omrežja: 41
			- Vrsta preverjanja pristnosti: PAP
			- **Protokol APN: IPv4**
			- **Protokol za gostovanje APN: IPv4**
			- Omogoči/Onemogoči APN: APN omogočen
			- Nosilec: [Neopredeljeno]
			- Vrsta MVNO: [Brez]
			- **Vrednost MVNO:** [ni nastavljeno]
			- **Meni: Shrani**

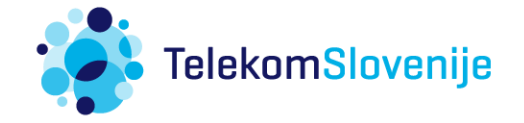

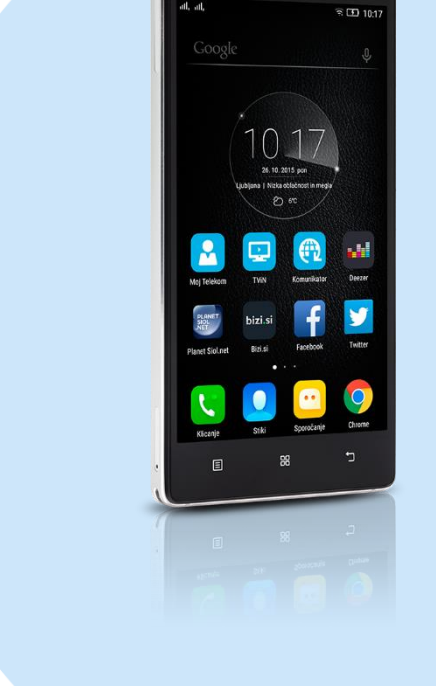